# **MicroRAETM Guide de démarrage rapide**

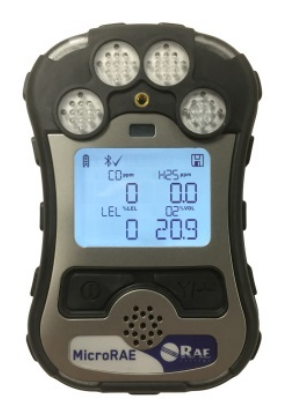

# **Honeywell**

www.honeywellanalytics.com

### **AVERTISSEMENTS**

 $(a)$ 

#### **À lire avant utilisation**

Le Guide de l'utilisateur MicroRAE doit être lu attentivement par toutes les personnes qui ont ou auront la responsabilité d'utiliser ce produit, d'en assurer la maintenance ou de le réparer. Ce produit fonctionnera comme prévu uniquement s'il est utilisé, entretenu et réparé conformément aux instructions du fabricant.

#### **ATTENTION !**

N'utilisez jamais le détecteur lorsque le panneau de protection arrière est retiré. Retirez le panneau arrière, les capteurs ou la batterie, ou chargez la batterie uniquement dans une zone dont vous êtes certain qu'elle n'est pas dangereuse. N'utilisez jamais l'instrument avec l'adaptateur d'étalonnage installé car il peut fausser les résultats et donc menacer votre sécurité.

#### **Interface utilisateur**

L'utilisateur commande les fonctions à l'aide des touches [MODE] et [Y/+]. L'écran LCD affiche des informations telles que les menaces contrôlées, les résultats en temps réel, les unités de mesure, le type d'alarme (en cas d'alarme, notamment l'étalonnage en retard), l'état de la batterie, l'enregistrement des données (s'il est activé), l'état du GPS et la qualité de la radio et de la connexion (si elles sont disponibles).

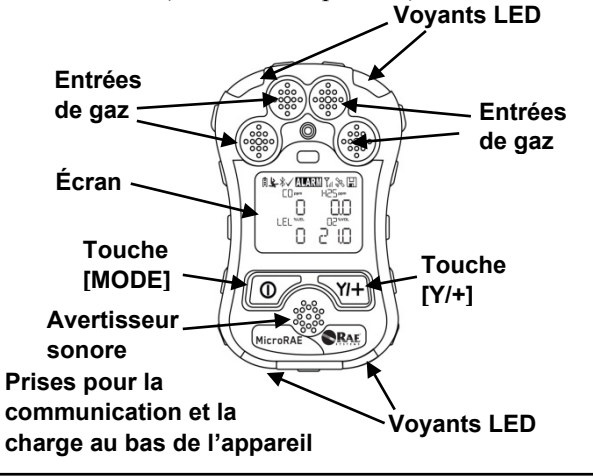

#### **Mise sous tension du MicroRAE**

Quand le détecteur est hors tension, maintenez la touche [MODE] enfoncée jusqu'à ce que l'alarme sonore s'arrête, puis lâchez la touche. Lors du démarrage, la batterie, l'avertisseur, le vibreur, les voyants LED et les fonctions internes font l'objet de tests. L'écran principal de mesure s'affiche ensuite.

**Remarque :** si la batterie est complètement déchargée, l'écran affiche brièvement le message « Low Batterie » (Batterie faible) et le MicroRAE s'éteint. Vous devez alors charger la batterie avant de rallumer l'appareil.

**Remarque :** il faut attendre 45 secondes pour que certains capteurs émettent un résultat. Si ce délai n'est pas encore écoulé au moment où l'écran principe s'affiche, la valeur numérique sera remplacée par « - - ».

**Remarque :** si le démarrage rapide est activé sur le détecteur, un nombre réduit d'écrans s'affichent à l'allumage, par rapport à la séquence de démarrage normale.

#### **Chargement du MicroRAE**

Chargez toujours la batterie complètement avant d'utiliser l'appareil. Les prises au bas du MicroRAE entrent en contact avec les broches du chargeur de voyage ou du socle de chargement et transfèrent le courant. Assurez-vous que le chargeur et le MicroRAE sont correctement connectés. Connectez ensuite la fiche de l'adaptateur AC au chargeur et branchez son transformateur à une prise de courant. Pendant le chargement, le voyant LED du socle est rouge. Lorsque la batterie est complètement chargée, le voyant LED devient vert.

**T** 

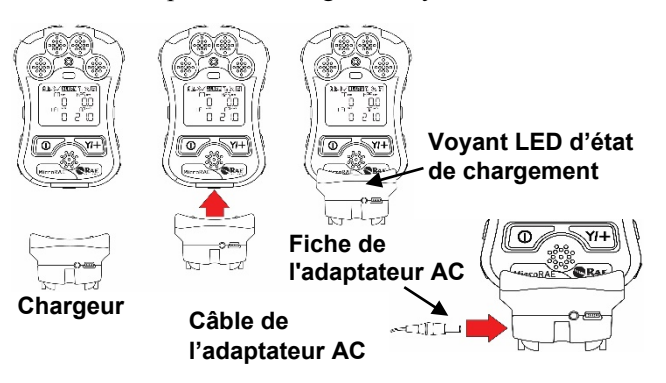

#### **Mise hors tension du MicroRAE**

Maintenez la touche [MODE] enfoncée. Un compte à rebours de 5 secondes commence avant que le détecteur ne s'éteigne. Vous devez maintenir la touche enfoncée pendant l'ensemble du processus d'extinction. Si vous relâchez la touche pendant le compte à rebours, l'extinction est annulée et le MicroRAE continue à fonctionner.

Lorsque le compte à rebours se termine et que l'écran affiche « Unit Off » (Extinction du détecteur), relâchez la touche [MODE]. Le MicroRAE est maintenant éteint.

#### **Test des alarmes**

En mode de fonctionnement normal et lorsqu'aucune alarme ne s'est déclenchée, l'avertisseur, le vibreur et les voyants LED peuvent être testés à tout moment en appuyant une fois sur  $[\hat{Y}/+]$ . Si une alarme ne répond pas, vérifiez les paramètres des alarmes dans le mode de programmation ou dans ProRAE Studio II pour vous assurer que toutes les alarmes sont activées. Si une alarme est activée mais ne fonctionne pas, n'utilisez pas le détecteur.

#### **Bump Test et réglage de l'étalonnage**

**Important !** Testez les alarmes avant d'effectuer un BumpTest ou d'étalonnage de l'échelle des valeurs.

Étalonnez manuellement le MicroRAE à l'aide d'un régulateur à débit fixe (consultez le Guide de l'utilisateur pour plus d'informations) et de l'adaptateur d'étalonnage spécial fourni:

- 1. Connectez la bouteille de gaz, le régulateur de débit, les tuyaux et l'adaptateur d'étalonnage au MicroRAE.
- 2. Le MicroRAE doit être en mode Normal. Lorsque c'est le cas, entrez dans le mode de programmation en maintenant les touches [MODE] et  $[Y/\bar{+}]$  enfoncées jusqu'à ce que l'écran de saisie du mot de passe s'affiche.
- 3. Entrez le mot de passe à 4 chiffres. (Le mot de passe par défaut est « 0000 ».) Suivez ensuite les menus pour sélectionner un étalonnage de l'échelle de valeur, du point zéro ou un test de résistance pour un ou pour plusieurs capteurs.

**Important !** Après un Bump Test ou un étalonnage, retirez l'adaptateur d'étalonnage pour garantir des résultats corrects.

**Vérification (fonctionnelle) d'étalonnage**

Effectuez un Bump Test pour vérifier que les capteurs et les alarmes fonctionnent correctement.

**Important !** Assurez-vous que tous les capteurs ont chauffé avant de procéder au test de résistance.

Le MicroRAE doit être en mode de programmation. Une fois que c'est le cas :

- 1.Entrez dans le menu Bump Test ou Multi Bump (Bump Test de plusieurs capteurs). La valeur du gaz d'étalonnage s'affiche pour chaque capteur.
- 2.En mode Single Bump (Bump Test d'un seul capteur), sélectionnez le capteur que vous souhaitez tester. En mode Multi Bump (Bump Test de plusieurs capteurs), vous n'avez pas besoin de sélectionner de capteur.
- 3.Raccordez le tuyau de gaz d'étalonnage au détecteur et ouvrez le débit.
- 4.Appuyez sur [Y/+] pour commencer le Bump Test.
- 5.Le résultat s'affiche une fois le compte à rebours à zéro.
- 6.Quittez le mode de Bump Test.

# **Étalonnage du zéro à l'air libre**

Avant d'effectuer les autres types d'étalonnage, le MicroRAE doit être étalonné à l'air libre, dans de l'air propre contenant 20,9 % d'oxygène, ou bien à l'aide d'une bouteille d'air zéro purifié. Le capteur d'oxygène doit être étalonné avec de l'azote  $(N<sub>2</sub>)$ . Dans le mode de programmation, sélectionnez « Fresh Air » (Air libre). Ensuite :

Appuyez sur [Y/+] pour lancer un étalonnage à l'air libre pour les capteurs répertoriés. Ils sont tous étalonnés à l'air libre en même temps.

Pour étalonner individuellement le zéro des capteurs :

- 1. Sélectionnez « SINGLE ZERO » (ZÉRO D'UN SEUL CAPTEUR) et sélectionnez un capteur.
- 2. Appuyez sur [Y/+] pour sélectionner le capteur dont vous souhaitez étalonner le zéro.
- 3. Ouvrez l'arrivée du gaz zéro, le cas échéant, et appuyez sur  $[Y/\text{+}].$
- 4. L'écran indique « CAL » et un compte à rebours commence.
- 5. Une fois le temps écoulé, la mention « PASS » (RÉUSSITE) s'affiche. (Le résultat des capteurs de combustibles et de gaz toxiques doit être 0 ou très proche de 0. Le résultat du capteur d'oxygène doit être de 0 % pour le capteur d'oxygène.
- 6. Fermez l'arrivée d'air zéro (le cas échéant) et retirez l'adaptateur d'étalonnage.

**Navigation dans les menus** Appuyez plusieurs fois sur

[MODE] pour passer les écrans qui s'affichent.

**Remarque :** les cases grises correspondent à des fonctions en option. Ces fonctions existent ou non selon la configuration et les paramètres du détecteur. Consultez le Guide de l'utilisateur du MicroRAE pour obtenir des descriptions plus détaillées.

**[https://www.honeywellanalytics.com/](https://www.honeywellanalytics.com/en/product/portable-gas-detection) [en/product/portable-gas-detection](https://www.honeywellanalytics.com/en/product/portable-gas-detection)**

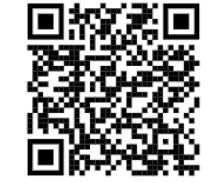

## **Étalonnage de l'échelle**

L'étalonnage de l'échelle des valeurs permet de déterminer le second point de la courbe d'étalonnage du capteur.

**Important !** Assurez-vous que tous les capteurs ont chauffé avant de procéder à l'étalonnage de l'échelle des valeurs.

Le MicroRAE doit être en mode de programmation. Une fois que c'est le cas :

- 1.Entrez dans le menu Single Span (Échelle des valeurs d'un seul capteur) ou Multi Span (Échelles des valeurs de plusieurs capteurs). En mode Single Span (Échelle des valeurs d'un seul capteur), sélectionnez le capteur à étalonner.
- 2.En mode Single Span (Échelle des valeurs d'un seul capteur), sélectionnez le capteur à étalonner. En mode Multi Span (Échelles des valeurs de plusieurs capteurs), vous n'avez pas besoin de sélectionner de capteur.
- 3.Raccordez le tuyau de gaz d'étalonnage au détecteur et ouvrez le débit.
- 4.Appuyez sur [Y/+] pour commencer l'étalonnage.
- 5.Le résultat s'affiche une fois le compte à rebours à zéro.
- 6.Quittez le mode d'étalonnage de l'échelle des valeurs.

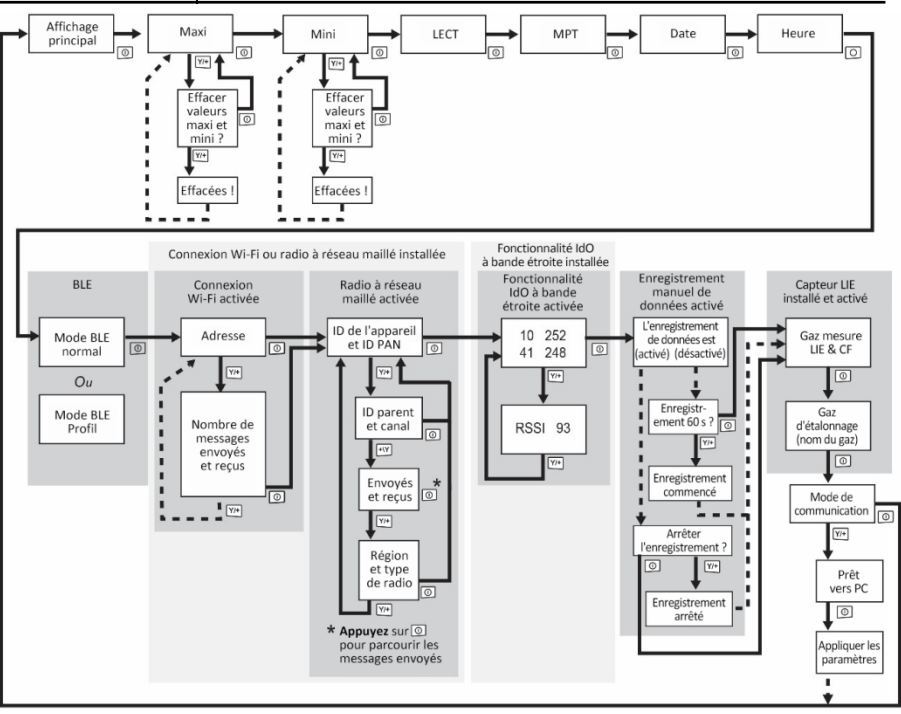

#### Rév. D Réf. : M03-4002-000